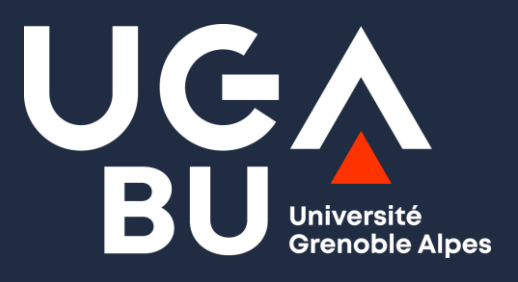

## **Formation Recherche documentaire**

Licence Professionnelle Bio-industries et biotechnologies

15 Septembre 2023

BU Médecine-Pharmacie – Service Formation -

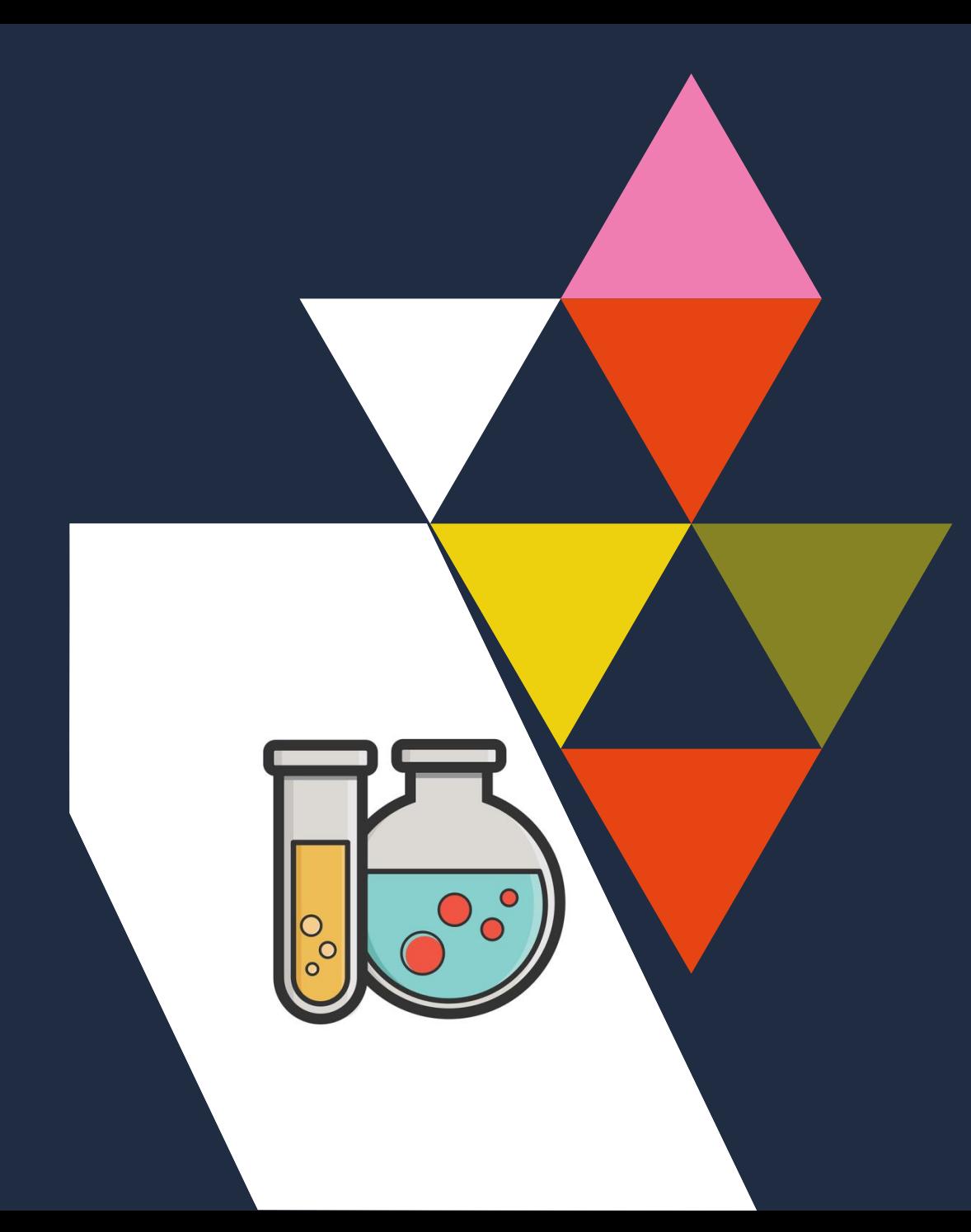

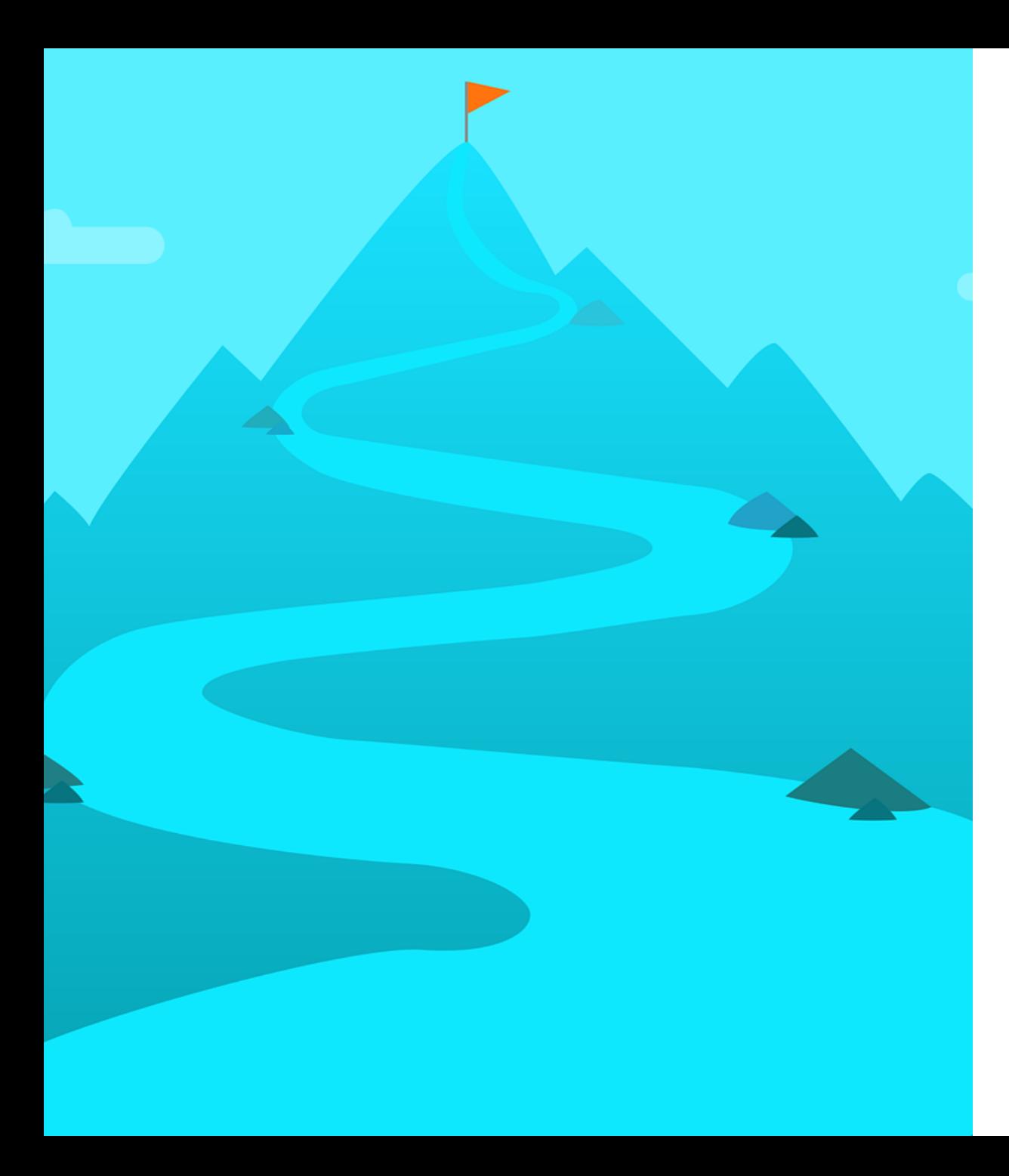

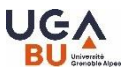

## **Objectifs**

**Démarrer une recherche documentaire**

**Appréhender les spécificités des différents documents** 

**Savoir utiliser l'outil de recherche BELUGA et une selection de Bases de Données**

**Savoir citer des références dans le cadre d'un travail universitaire**

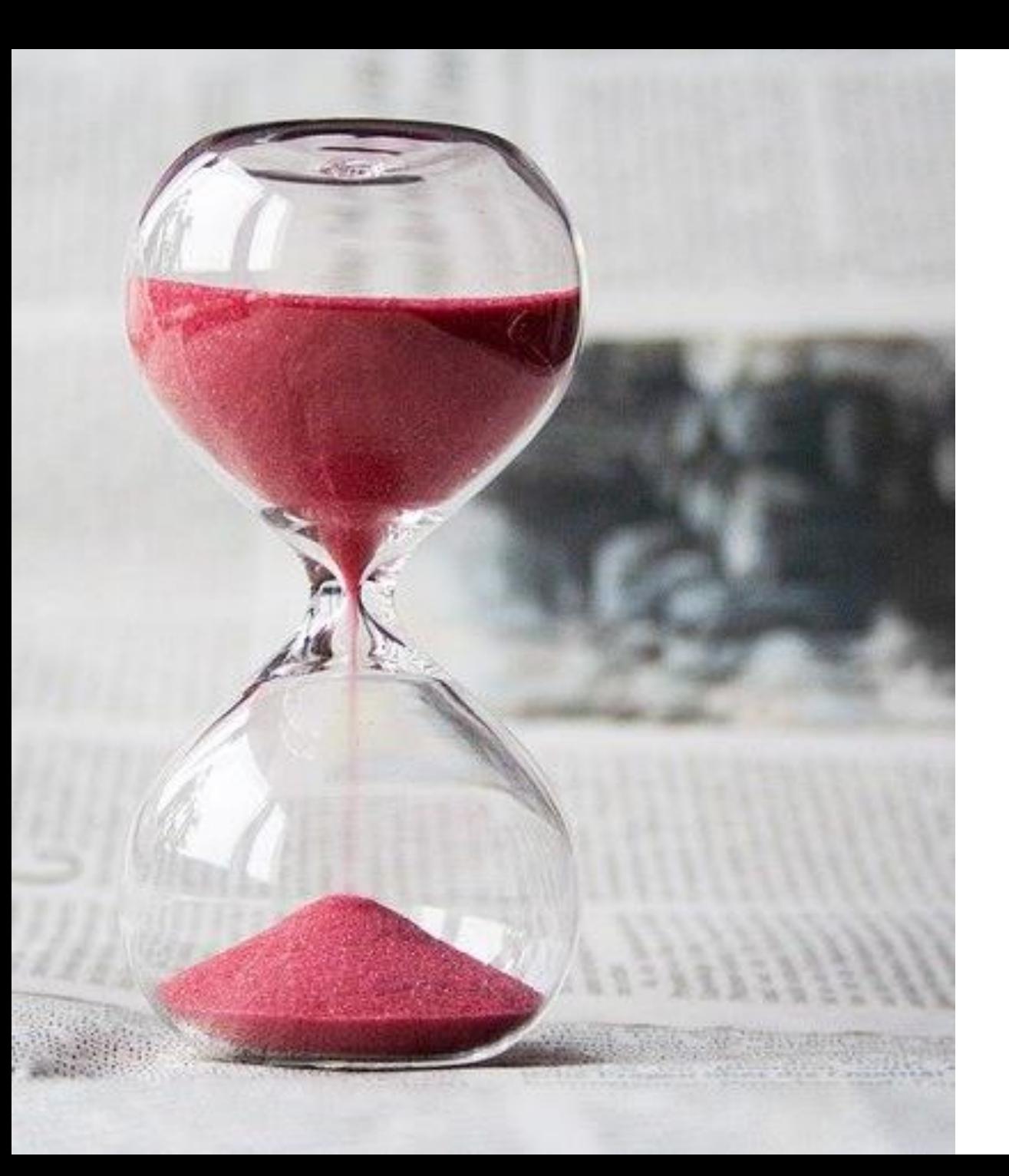

### **UGA**

# **Déroulé de la séance**

**Présentation** BU Notion de méthodologie Les différents documents

#### **Recherche dans les ressources documentaires**

Identifier les ressources Accéder et interroger les outils

**Citer des références** Bibliographie

## **Présentation**

### Bibliothèque Médecine-Pharmacie

❖ Horaires

❖ Services

❖ …

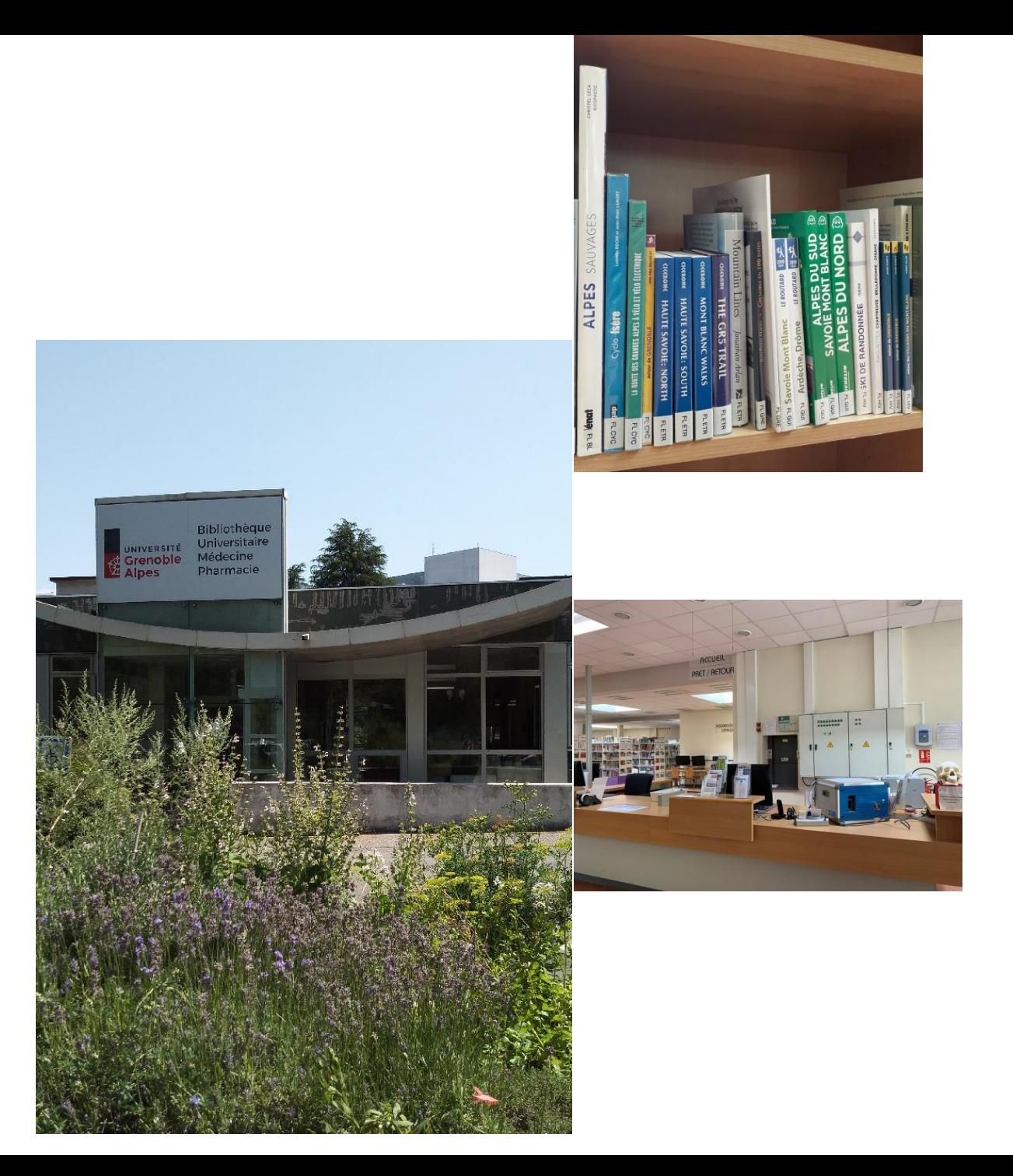

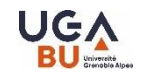

## **Présentation**

#### **Le site web des BU**

<https://bibliotheques.univ-grenoble-alpes.fr/>

Rubriques à consulter :

- [Catalogues](https://bibliotheques.univ-grenoble-alpes.fr/catalogues/)
- Se Former Les formations en santé
- Collections numériques

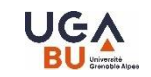

#### **Phase de réflexion à la recherche**

- $\checkmark$  Etre au clair sur le sujet  $\checkmark$  -> les concepts > delimiter son sujet
- ✓ Trouver des **mots-clés** -> choisir le vocabulaire (pour cibler les recherches, formuler les besoins…) Identifier des synonymes pour des recherches plus pertinentes (vocabulaire libre, controlé, thesaurus)
- $\checkmark$  Repérer les ressources à interroger, et les moyens d'accès
- ✓ Evaluer les résultats
- ✓ Organiser ses recherches et ses résultats (conserver ses requêtes et ses références)

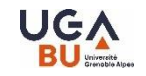

#### **Types de documents**

Plusieurs types de document à différencier :

✓ **Monographies /Livres** dictonnaires, encyclopédies,

#### ✓ **Revues**

revues de vulgarisation, grand public, revues professionnelles, revues scientifiques

#### ✓ **Articles**

Differents en fonction de la revue dans laquelle il est publié

La manière de citer une source dépend en partie du type du document d'origine

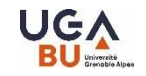

#### **Types de bases de données**

Les bases de données permettent d'obtenir :

✓ **Références bibliographiques seules** exemple :WOS (en fonction des articles). Une deuxième recherche sera necessaire pour accéder au texte intégral

✓ **Références bibliographiques avec le texte intégral** Exemple : les techniques de l'ingénieur

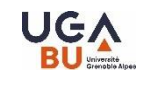

#### **Evaluer ses résultats**

- o Nombre de références ? bruit / silence
- o Qualité des références ?
- o Type de document ?
- o Date ? Langue ?
- o Accessibilité ?
- o Validé par les pairs ?

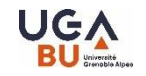

## **Catalogue [Beluga](https://beluga.univ-grenoble-alpes.fr/discovery/search?vid=33UGRENOBLE_INST:UGrenoble)**

Permet d'accéder aux ressources papier ou numérique de la BU

- ➢ S'identifier !
- ➢ Onglet bases de données
- ➢ Onglet Recherches de titres de revues

<https://bibliotheques.univ-grenoble-alpes.fr/catalogues/> <https://view.genial.ly/5fd25a7f185a0d0d977d3a7c>

### **Exercices**

**Dans Beluga, cherchez des documents sur les**

**biotechnologies**

**procédés enzymatiques dans les biotechnologies**

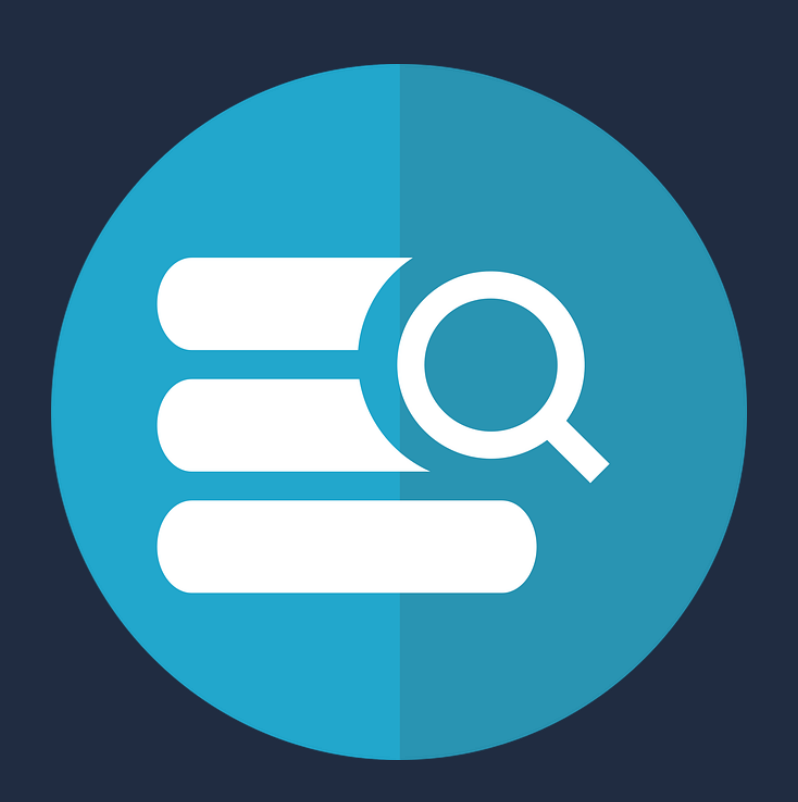

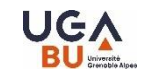

## **[Techniques de](https://beluga.univ-grenoble-alpes.fr/permalink/33UGRENOBLE_INST/1peaf1c/alma991006988845206161) l'ingénieur**

➢ Ressource documentaire technique et scientifique

➢ 19 000 articles de référence et fiches pratiques validés par des comités scientifiques

➢ Bioprocédés et bioproductions (dans partie Procédés chimie - bio – agro)

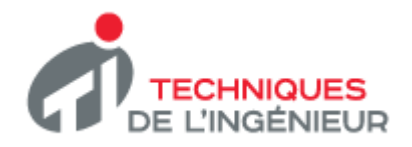

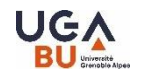

## **Le Web of [Science](https://beluga.univ-grenoble-alpes.fr/permalink/33UGRENOBLE_INST/1vb34gl/alma991006239040206161) / WOS**

Base de données :

#### **- Bibliographique**

références dans les domaines scientifiques, techniques et médicaux (articles, actes de conferences…)

#### **- Bibliométrique**

La partie JCR (Journal Citation Reports) fournit le facteur d'impact (indicateur sur la notorité d'une revue).

C Clarivate

**Web of Science** 

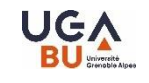

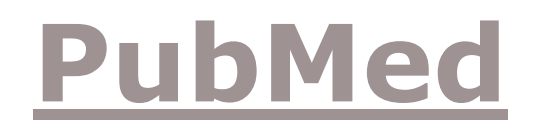

Les [ateliers](https://bibliotheques.univ-grenoble-alpes.fr/se-former/les-ateliers-de-la-bu/) PubMed -> pour voir les dates proposées -> le site des BU, onglet se former – les formations en santé

- ➢ PubMed outil pour interroger la base de données Medline
- ➢ référence pour la « littérature » médicale et biomédicale publiée depuis 1946
- ➢ Interrogation de Medline pour l'essentiel, mais aussi de revues en sciences de la vie et d'ouvrages en ligne
- ➢ PMID : numéro identifiant utilisable dans d'autres outils et ressources

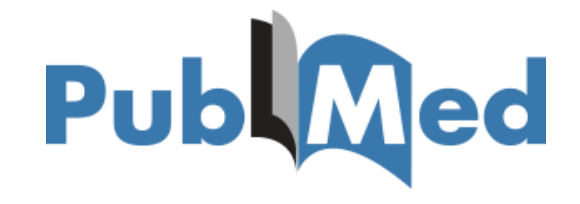

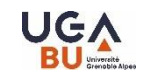

# **MeSH qu'y trouve-t-on ?**

Medical Subject Headings

- ➢ vocabulaire contrôlé, chaque concept (terme, expression retenue) = descripteur
	- o Définition du concept
	- $\circ$  Subheadings = qualificatifs
	- Arborescence(s) sémantique(s)
- ➢ Utilisé pour indexer les articles de MEDLINE

➢ [Thésaurus](https://meshb.nlm.nih.gov/search) : connaissance indispensable de l'outil pour utiliser les « MeSH » = termes adéquats Publ Traduction disponible sur **HETOP** ou Mesh [bilingue](https://beluga.univ-grenoble-alpes.fr/permalink/33UGRENOBLE_INST/1peaf1c/alma991006990946106161)

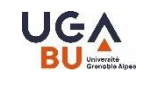

## **MeSH : pourquoi ?**

- ➢ Permettre la description des concepts traités dans un article : indexation
- ➢ contenir cette description dans un lexique délimité (liste fermée de descripteurs)
	- ➢ Cette indexation des articles, permet d'effectuer une recherche fondée sur cette description
	- ➢ Cela rend la recherche efficace par extraction des réponses pertinentes du volume global de résultats !
- ➢ Recherche aidée et plus pertinente !

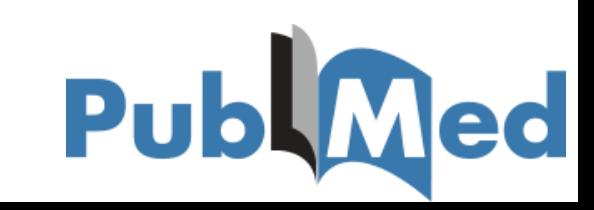

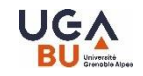

### **Astuces pour accéder aux articles disponibles en ligne**

Pour toutes les informations concernant les accès , voir [Collections numériques](https://bibliotheques.univ-grenoble-alpes.fr/collections/collections-numeriques/)

**[Google scholar](https://bibliotheques.univ-grenoble-alpes.fr/collections/collections-numeriques/google-scholar-1288491.kjsp?RH=1549715688310)**

Paramétrer votre compte pour accéder aux ressources de la BU Accès possible par [BELUGA](https://beluga.univ-grenoble-alpes.fr/discovery/fulldisplay?docid=alma991007002849706161&context=L&vid=33UGRENOBLE_INST:UGrenoble&lang=fr&search_scope=MyInst_and_CI&adaptor=Local%20Search%20Engine&tab=LibraryCatalog&query=any,contains,google%20scholar&offset=0)

#### **[Click and read](https://bibliotheques.univ-grenoble-alpes.fr/collections/collections-numeriques/extensions-click-and-read-et-ezproxy-1288485.kjsp?RH=1549715688310)**

**Click & Read** Extension à installer Si l'icone apparait, elle permet de visualiser si le texte intégral est disponible et y accéder en cliquant.

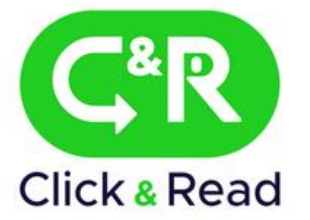

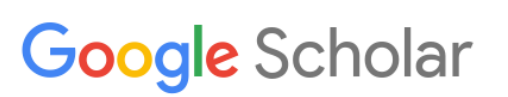

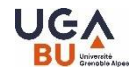

Installation de l'extension Click and read

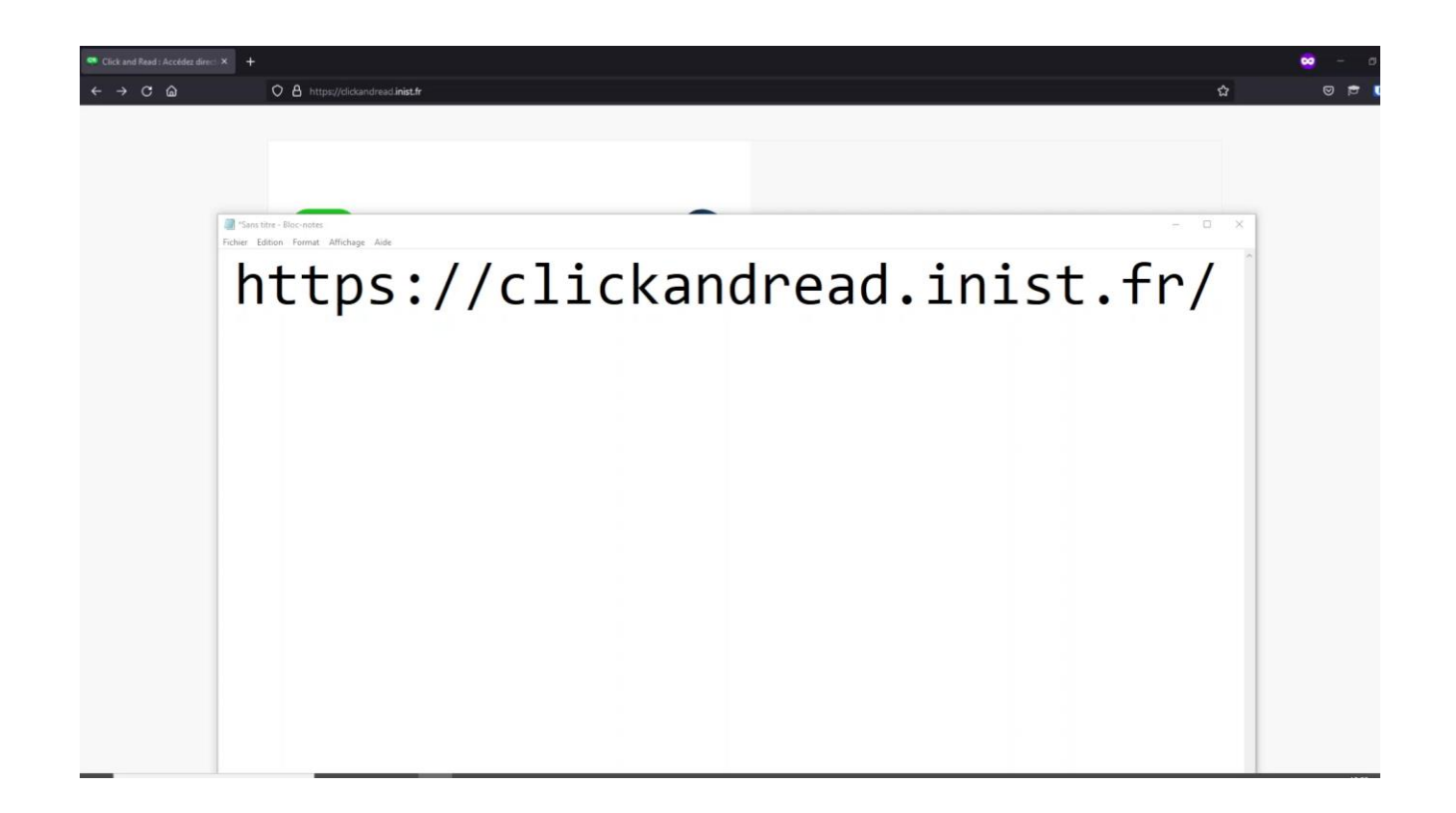

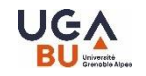

# **Citer des références**

#### La bibliographie

- ➢ Justifier vos sources et votre travail
- ➢ Citer pour éviter de faire du plagiat
- ➢ Faire connaître les travaux déjà existants sur votre sujet

Utiliser un logiciel de gestion de références bibliographiques ou un autre outil

- ➢ Zotero (logiciel gratuit) [Zotero](https://bibliotheques.univ-grenoble-alpes.fr/se-former/les-ateliers-de-la-bu/inscription-aux-formations-zotero-bu-medecine-pharmacie-247551.kjsp?RH=1549704656816) (avantages : gain de temps, fiabilité, mise en forme automatique, possibilités de gestion comme le tri, export de données, présentation uniforme) Sur le site des  $BU \rightarrow$  Onglet Se former > les ateliers de la BU OU les formations en santé >
- ➢ ZoteroBib
- ➢ Beluga « citer la référence »

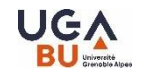

# **Citer des références**

➢ Conseils pour la bibliographie

- Être méthodique (du plus général au plus spécifique) & Prévoir du temps
- Organiser sa recherche documentaire et en garder trace
- Utiliser des références complètes
- Relever les identifiants des notices
- ➢ Respecter la norme et le style demandé
- $\triangleright$  Par types de documents
	- Ouvrage, mémoires
	- Articles de périodiques
	- Sites internet
	- Documents internes

#### ➢ **Ne citer que les références vraiment consultées !**

### **[E-formation](https://eformation.univ-grenoble-alpes.fr/)**

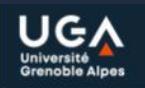

#### Bienvenue dans la plateforme pédagogique E-formation

Elle propose la plupart des fonctionnalités de MOODLE-UGA, mais peut être ouverte à des publics hors UGA.

Cette plateforme pédagogique développée et maintenue par l'Université Grenoble-alpes comprend ainsi des tests de positionnement ou des ressources pédagogiques que les services et composantes de l'université Grenoble Alpes souhaite mettre à disposition de tous les apprenants.

Pour accéder aux cours, vous devez d'abord vous inscrire via un formulaire d'inscription disponible dans la colonne de droite.

Bon travail à tous!

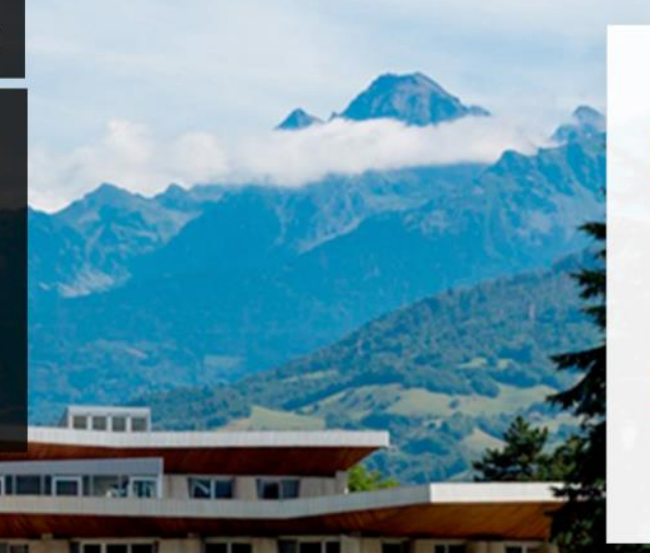

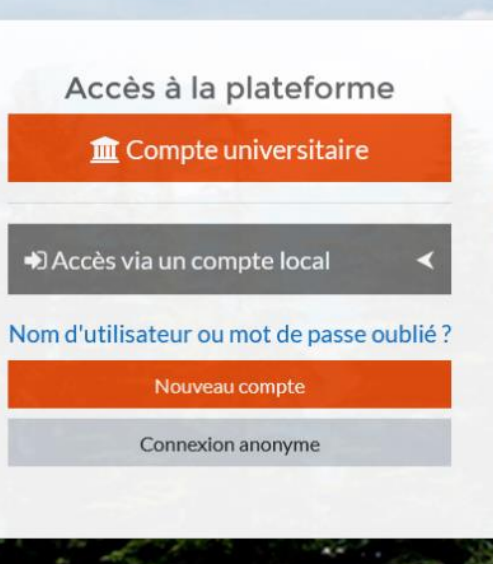

 $Q$   $\mathbf{h}$ 

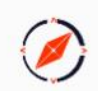

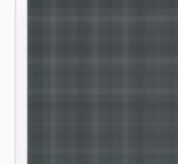

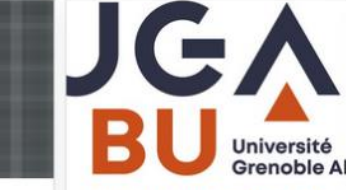

**Science Ouverte** 

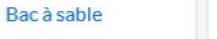

Bibliothèques et Appui à la

Grenoble Alpes

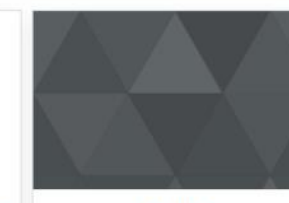

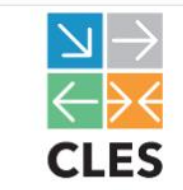

**CLES** 

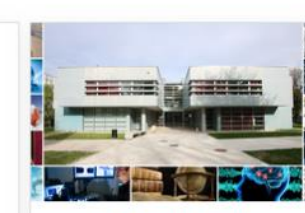

Collège doctoral

**Biologie** 

Centre universitaire d'études françaises (CUEF)

 $CUEF$  de Grenoble

UNIVERSITÉ

Chimie

**ALYS** 

# **Des questions ?**

### **Que faut-il retenir ?**

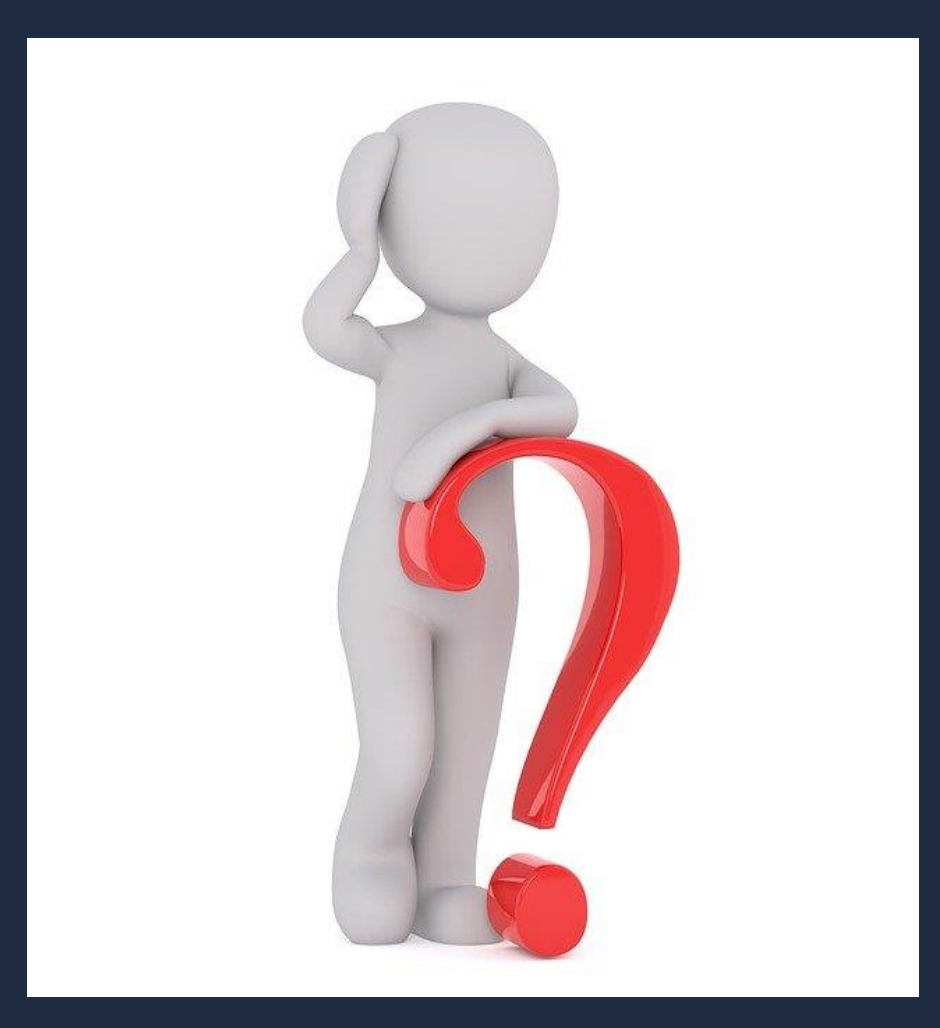

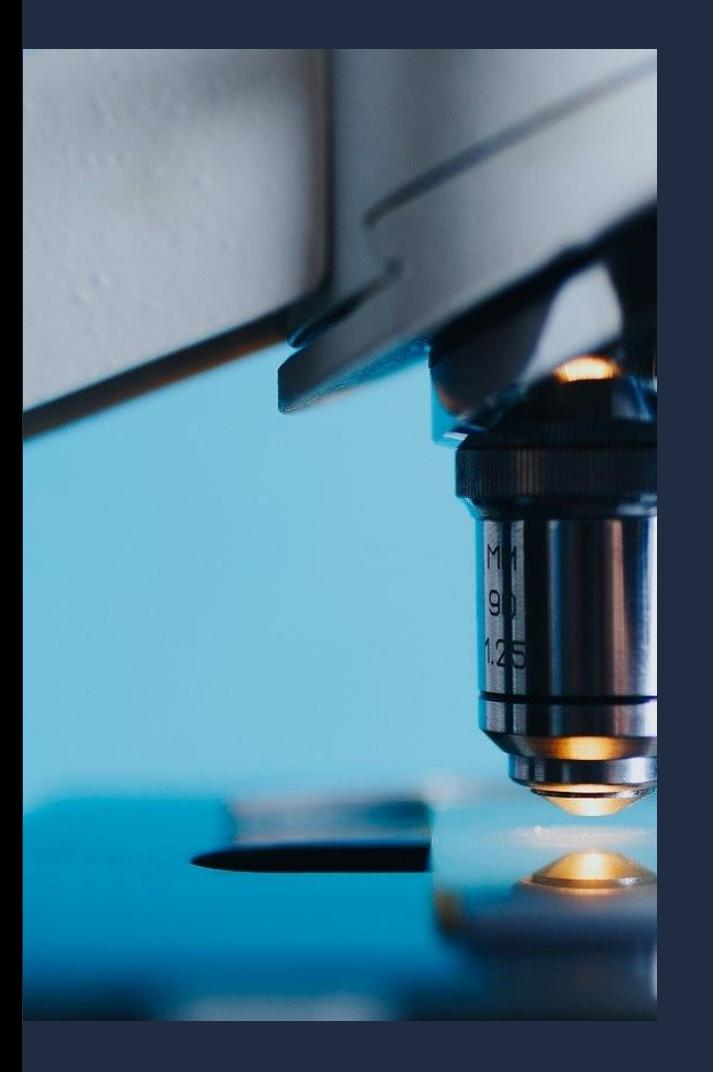

# **MERCI !**

# **A bientôt !**

[bapso-rensbump@univ-grenoble-alpes.fr](mailto:bapso-rensbump@univ-grenoble-alpes.fr)

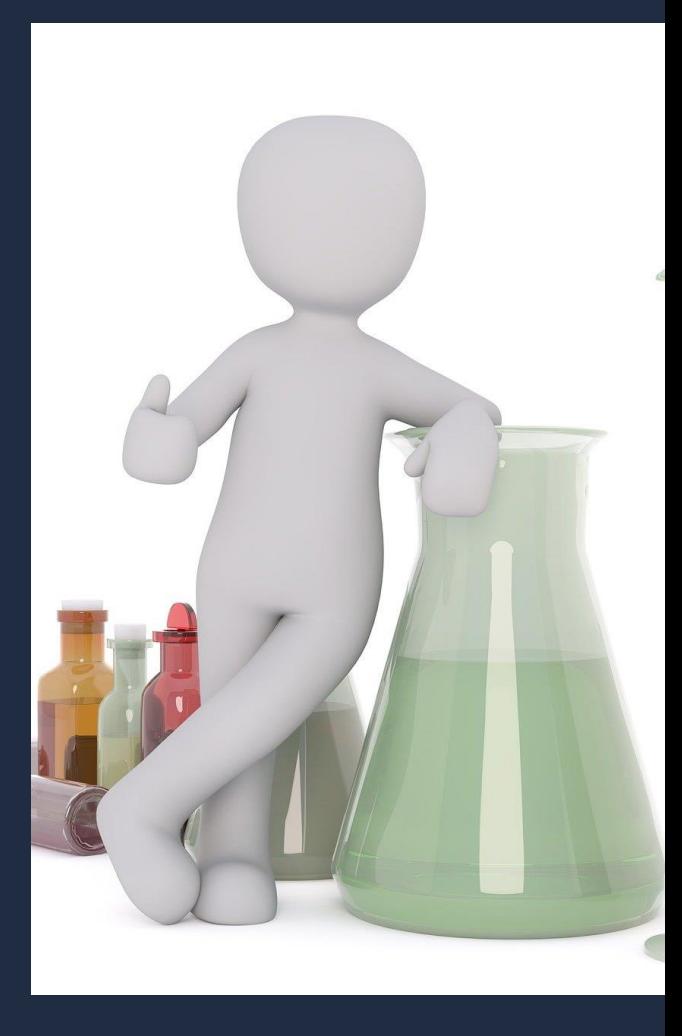